# **Frequently Asked Questions (FAQs)**

# I. General PPRNet

## **Q: Is my practice eligible to join PPRNet?**

A: If your practices utilizes EHR technology that is able to batch export [Summary of](http://www.cms.gov/Regulations-and-Guidance/Legislation/EHRIncentivePrograms/Downloads/Stage2_MeaningfulUseSpecSheet_TableContents_EPs.pdf)  [Care](http://www.cms.gov/Regulations-and-Guidance/Legislation/EHRIncentivePrograms/Downloads/Stage2_MeaningfulUseSpecSheet_TableContents_EPs.pdf) [documents](http://www.cms.gov/Regulations-and-Guidance/Legislation/EHRIncentivePrograms/Downloads/Stage2_MeaningfulUseSpecSheet_TableContents_EPs.pdf) (core objective # 15) in cCDA format as prescribed in the final rule of Meaningful Use Stage 2, then please complete the practice registration form using the link below: (further registration instructions will be emailed to listed contacts after completion). Detailed Specifications can be found [here.](http://wiki.siframework.org/Companion+Guide+to+Consolidated+CDA+for+MU2)

## **Q: How do I join PPRNet?**

A: Visit the [Join](http://academicdepartments.musc.edu/PPRNet/Join/) tab on our webpage:

- 1. Complete a practice registration form by selecting th[e Register Now](https://redcap.musc.edu/surveys/?s=hGQ2DK) link.
- 2. Download and complete a [Business Associates Agreement \(BAA\)](http://academicdepartments.musc.edu/PPRNet/Join/PPRNetBAA_2016.pdf) . Return completed form via email to [congdonv@musc.edu.](mailto:congdonv@musc.edu)

\*A member of the PPRNet team will contact you with your PPRNet ID and password. Once provided with these credentials you can complete the following steps:

- 3. Completing on[e provider registration form](https://redcap.musc.edu/surveys/?s=d8wMh9) for each clinical provider in your practice.
- 4. Make Annua[l Membership Fees](http://academicdepartments.musc.edu/PPRNet/PPRNet%20Membership%20Fees/2016-MembershipFees.html) payment.
- 5. Send your data.
	- i. For Practice Partner EHR practices, please download the "C-CDA Export Instructions (Practice Partner)" from the [Member's PPRNet](http://academicdepartments.musc.edu/PPRNet/members/) tab on our webpage.

ii. For practices utilizing all other EHRs, the PPRNet team member who contacts you will provide details regarding data extraction (testing/validation)

#### **Q: Where do the PPRNet Clinical quality measures (CQMs) come from?**

A: PPRNet CQMs come from a variety of sources, including:

- Evidence-Based Guidelines (USPSTF, CDC ACIP, ACC/AHA, JNC8)
- Federal Incentive Programs (MU, PQRS, ACO)
- Other Quality Designations (NCQA DM Recognition Program)
- NIH/CDC Guidelines (Alcohol, Respiratory Infection)

## **Q: Can I use PPRNet for reporting objective for the Medicare and Medicaid Electronic Health Record (EHR) Incentive Program for Eligible Professionals, under Measure Option 3 – Specialized Registry Reporting?**

A: Yes, please see the Specialized Registry Reporting details linked on our [webpage.](http://academicdepartments.musc.edu/PPRNet/SpecializedRegistry/index)

## **Q: How do I elect PPRNet to submit quality measure data on our behalf to satisfy CMS PQRS reporting requirements?**

A. Visit the **QCDR 2016** tab on our webpage for registration steps. A member of the PPRNet team will confirm that your registration steps are complete before the registration deadline.

#### **Q: I would like another measure added to my reports, can PPRNet include other CQMs?**

A: PPRNet updates our general reports each January, adding/updating or deleting CQMs relevant to primary care. Report customizations (for an additional fee) are also an option. If there is a measure you wish to see included, please send the details of your request to [pprnet@musc.edu.](mailto:pprnet@musc.edu)

# II. Data Extract/Reports

#### **Q: How often can I submit my data, and when can I expect my updated reports?**

A: You can submit data every month, at any point in time. All files loaded by Thursday evening will be run over the upcoming weekend and posted to your PPRNet Data Portal folder by the following Monday pm.

#### **Q: How do I export and upload my data to PPRNet?**

A: Detailed downloadable step-by-step C-CDA Export instructions for all Practice Partner EHR users is linked under the **[Member's PPRNet](http://academicdepartments.musc.edu/PPRNet/members/)** tab on our webpage. For practices using any other EHR please contact your vendor support regarding your data extraction steps.

## **Q: I am a Practice Partner user, do I need to run the fixpatientslastactive.exe EVERY time before I begin my extract?**

A: Yes, this is a required patch for ALL Practice Partner practices.

**Q: The number of patient files extracted into my "PPRNet Data" folder this month is much lower( > 100 patient file difference) than last time I ran the export, do I need to re-run, what might I be doing wrong?**

A1: For PP users:

- I. Be sure to run the fixpatientslastactive.exe EVERY time before proceeding to the data export steps.
- II. Be sure to use at least 1 full year during export- using the day you begin the data extract as your end date(\*IMPORTANT NOTE: DO NOT use the end of the previous month as the end date in your export date range- as this will cause the export to miss any patient seen since that day).

A2: For non PP EHR users: Ask your vendor tech support to be sure you are capturing all data on all patients seen at your practice in the last year.

## **Q: How do I know if my upload successfully transferred?**

A: You can check the status of a submission in your Activity Log in you[r PPRNet Data Portal](https://pprnetportal.musc.edu/) account.

## **Q: Will I be notified once my reports are ready?**

A: No, due to PPRNet's rolling data submissions, we try our best to stick to our weekly schedule. If there is a delay, practices will be notified via email.

#### **Q: How do I download my reports?**

A: General PPRNet reports, as well as PPRNet Research project reports are posted in you[r PPRNet Data](https://pprnetportal.musc.edu/)  [Portal](https://pprnetportal.musc.edu/) account.

#### **Q: Are there any tools to help me better understand my reports?**

A: Yes, the up-to-date PPRNet Report Guide is posted on ou[r webpage.](http://academicdepartments.musc.edu/PPRNet/members/reports_related_programs/index.html) This guide includes definitions/explanations, measure eligibility and satisfaction criteria, PPRNet comparison values (PPRNet median and benchmark performance), Statistical Process Control Methodology details as well as the TOP 5 PPRNet codes for documenting Procedure data elements included in PPRNet CQMs.

## **Q: How do I know if my data is being captured and exported to the C-CDA documents we send to PPRNet?**

A: Not all sections of the EHR are exported to C-CDA. The common Meaningful Use 2 Data Set includes:

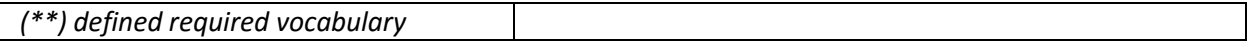

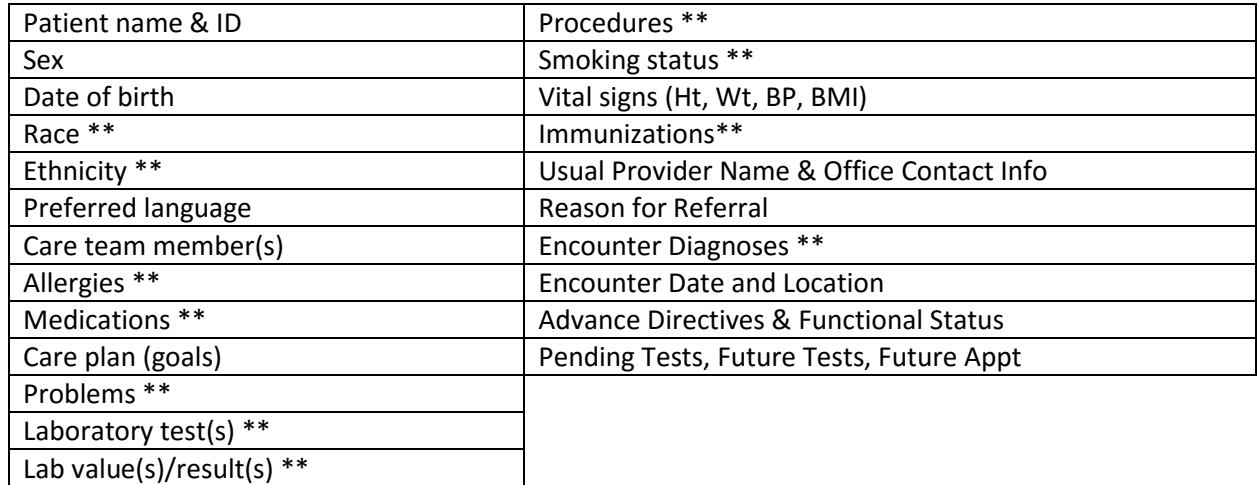

## **Q: How can I report a systematic error in my reports?**

A: Your first step is to review the PPRNet report guide (linked o[n webpage\)](http://academicdepartments.musc.edu/PPRNet/members/reports_related_programs/index.html) and be sure that the data element in question is in fact documented in a structured area of your EHR and that it is documented with a proper standardized code. PPRNet reports aim to include ALL appropriate codes from a variety of different standard vocabularies (Including SNOMEDCT, ICD-9, ICD-10, RXNORM, LOINC, CPT, CPT-II, CVX and HCPCS codes). For all data extract and reporting questions that are not answered in either the C-CDA extract or PPRNet Report Guide, please complete a [PPRNetReportingQuestions\\_SupportTicket.](https://redcap.musc.edu/surveys/?s=3C4ALTCCNT)

# III. PPRNet Research

#### **Q: How can I sign up to participate in PPRNet's research?**

A: For details on all current PPRNet projects, visit the [Research t](http://academicdepartments.musc.edu/PPRNet/Research/current)ab on our webpage.

#### **Q: How often do I need to send my data?**

A: While participating in any PPRNet Research project, we ask that you submit data EVERY month. A PPRNet team member will send out an email reminder on the first of each month. For all Practice Partner Practices, we ask that you download the most up-to-date C-CDA Export Instructions (\*includes troubleshooting tips!) from our [webpage](http://academicdepartments.musc.edu/PPRNet/members/) and follow each step VERY carefully to ensure complete data extraction on all "active patients".